## **Utilisateur**

Thomson ST2030

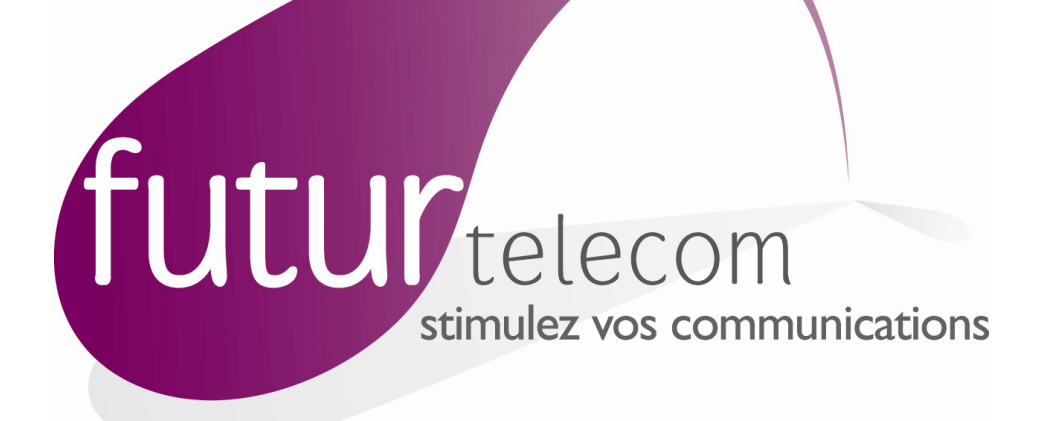

## **Manuel Utilisateur Téléphone IP Thomson ST 2030**

# futur procub3

## **SOMMAIRE**

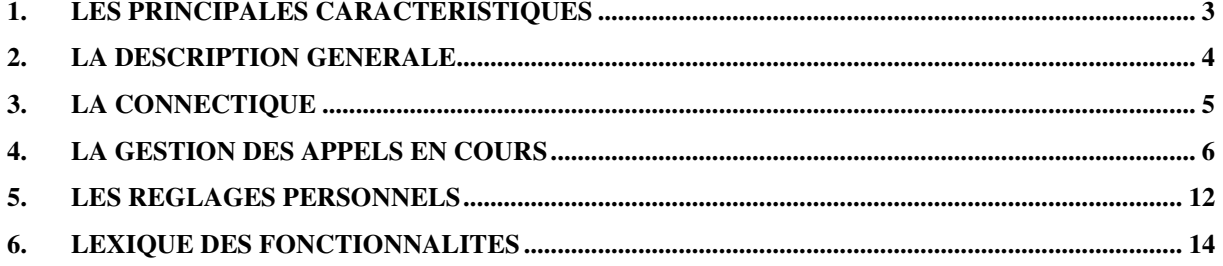

## **1. Les principales caractéristiques**

Les principales caractéristiques du téléphone IP de la gamme Thomson ST 2030 sont les suivantes :

- Jusqu'à **10 communications simultanées supportées**,
- **10 touches** de fonctions,
- Un **écran de 128 x 64 pixels**,
- Touches de navigation,
- Support de la fonction mains libres,
- Switch intégré qui permet de n'utiliser qu'une connexion réseau sur le LAN pour le téléphone et un PC,
- Support de la fonction PoE (Power over Ethernet) qui permet d'alimenter le téléphone au travers de la connexion réseau (nécessite la mise en œuvre d'un commutateur spécifique sur le LAN),
- Support des codecs G711, G729,
- Support du protocole MGCP.

## **2. La description générale**

L'illustration ci-jointe vous permet d'identifier les différentes parties du téléphone Thomson ST 2030 :

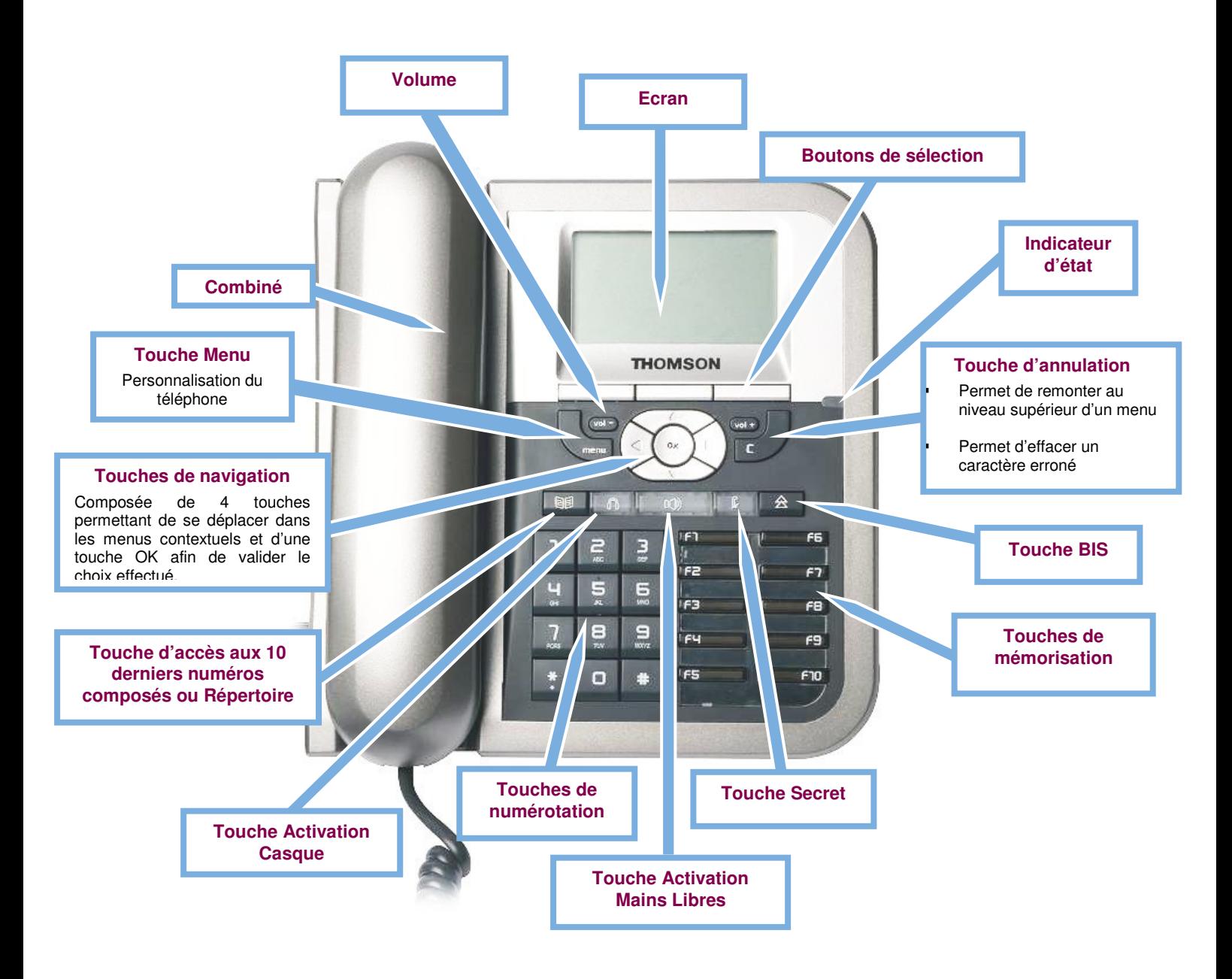

## **3. La connectique**

L'illustration ci-dessous donne une vue d'ensemble de la connectique du téléphone.

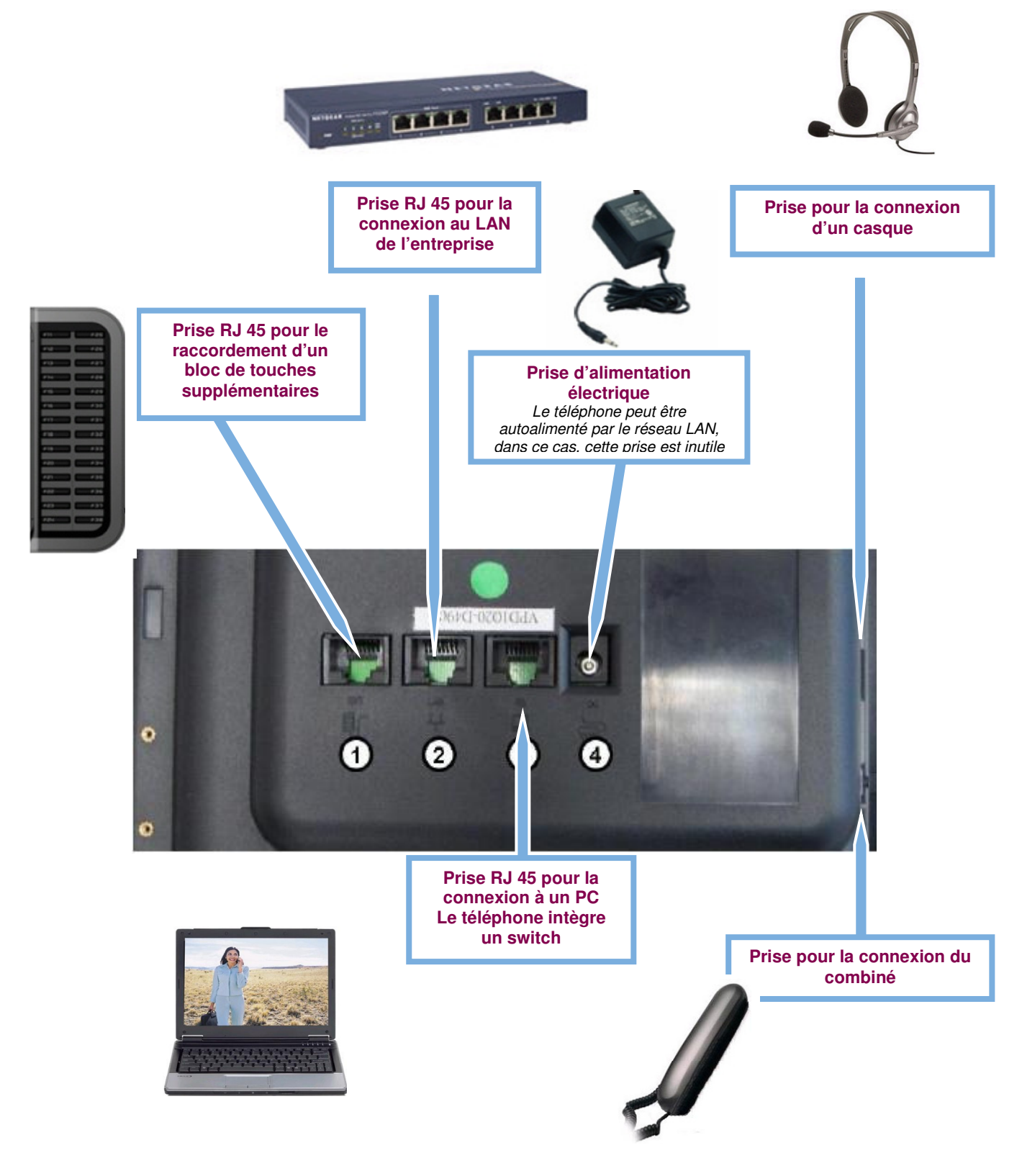

### **4. La gestion des appels en cours**

#### - **Emettre un appel**

**Passer une communication téléphonique** pour joindre un correspondant sur un poste en interne ou en externe.

Vous disposez de plusieurs moyens pour émettre un appel :

- Vous pouvez décrocher le combiné et composer le numéro de votre correspondant.
- $\cdot$  Vous pouvez vous mettre en mains libres en appuyant sur le bouton  $\Box$  puis composer le numéro de votre correspondant.
- Vous pouvez composer directement le numéro de votre correspondant puis valider l'émission de l'appel en décrochant le combiné ou en appuyant sur le bouton « **OK »** situé au centre de la croix de navigation.

#### - **Répondre à un appel**

**Répondre à un appel téléphonique** ; votre téléphone sonne.

- Vous pouvez décrocher le combiné.
- Vous pouvez également vous mettre en mains libres en appuyant sur le bouton  $\Box$
- Vous pouvez également appuyer sur la touche « **Repond** ».

#### - **Mode Mains Libres**

Téléphoner **sans utiliser le combiné**.

- $\cdot$  Pressez la touche  $\left( \bigcirc \right)$  pour passer en mode mains libres.
- Raccrochez en cliquant à nouveau sur la touche **[00]** pour passer en mode normal (avec combiné).

Vous pouvez également utiliser le mode mains libres :

**Avec combiné décroché** en pressant sur la touche mentionnée ci-dessus, 1 fois pour décrocher et 1 fois pour raccrocher et repasser en mode normal.

**Sans utiliser le combiné** en pressant sur la touche mentionnée ci-dessus, 1 fois pour décrocher et en décrochant votre combiné pour passer en mode normal.

#### - **Mode Secret**

**Couper le micro de votre combiné.** 

Lors d'un appel, appuyez sur la touche pour **empêcher votre correspondant de vous entendre**. Appuyer de nouveau sur la touche mentionnée ci-dessus pour repasser en mode normal.

#### - **Mettre fin à un appel**

Raccrocher et/ou **terminer l'appel téléphonique**.

Plusieurs possibilités s'offrent à vous :

- Si vous êtes en mains libres, il suffit d'appuyer sur le bouton  $\Box$
- Si vous appelez depuis le combiné, reposez celui-ci sur son socle.
- Ou appuyez sur la touche « **FinApp »**.

#### - **Mise en attente / Reprise d'un appel**

Lorsque vous êtes en communication avec un interlocuteur **vous pouvez le mettre en attente**.

- Pour le **mettre en attente**, appuyez sur le bouton de sélection « **Attent »** du menu contextuel.
- Pour le **reprendre en ligne**, appuyez sur le bouton de sélection « **FinAtt »** du menu contextuel.

#### - **Double appel**

Lorsque vous êtes en communication, vous pouvez **initier un second appel**.

Dans le cadre d'un **double appel sortant** : vous êtes en communication, vous mettez votre premier correspondant en attente :

- Appuyez sur le bouton de sélection « **Attent »**.
- Le premier appel est mis en attente.
- Puis appuyez sur le bouton de sélection « **NvAp »** du menu contextuel.
- Composez le numéro de votre second correspondant.

Dans le cadre d'un **double appel rentrant** : vous êtes en communication, vous voyez apparaître sur l'écran LCDC de votre téléphone le numéro qui cherche à vous joindre ; vous pouvez prendre l'appel.

- Appuyez sur le bouton de sélection « **Repond »**
- Le premier appel est mis en attente.
- Reprise du premier appel en sélectionnant à l'aide du curseur haut/bas 1 ou 2 (pour passer du premier au second appel).
- Puis cliquez suis « **Attent**».

#### - **Appel du dernier numéro (Bis)**

Rappeler un correspondant.

Décrochez le combiné et appuyez sur la touche  $\alpha$  afin de visualiser les derniers numéros composés et appuyer sur « **OK** »situé au centre de la croix de navigation pour lancer la connexion.

Vous pouvez également cliquer deux fois sur la touche  $\overrightarrow{2}$  et le rappelle du dernier numéro composé s'effectue automatiquement.

#### - **Rejet d'un appel**

Ne pas prendre un appel téléphonique

Appuyez sur la touche « **Rejet** » lorsque le téléphone sonne et l'appel sera interrompu. Votre correspondant sera alors automatiquement basculé sur votre messagerie vocale.

#### - **Permutation d'interlocuteurs**

Lorsque vous êtes en communication, **passer d'un interlocuteur à un autre.**

Lorsque vous êtes en communication avec plusieurs interlocuteurs, vous pouvez choisir celui avec lequel vous serez en communication « Active », les autres étant mis en attente.

Pour passer d'un correspondant à l'autre, deux cas de figures peuvent se présenter :

- Si vous êtes en communication avec **deux interlocuteurs** :
- Vos deux interlocuteurs apparaissent sur l'écran du téléphone. Celui avec lequel vous êtes en communication active apparaît grisé,
- Sélectionnez son nom ou son numéro à l'aide des touches haut et bas de la croix de navigation,
- Puis appuyez sur le bouton « **FinAtt »** du menu contextuel.
- Si vous êtes en communication avec **plus de deux interlocuteurs** :
- Seuls les deux derniers interlocuteurs avec lesquels vous êtes entré en communication apparaissent sur l'écran,
- Pour changer d'interlocuteur, sélectionnez son nom ou son numéro à l'aide des touches haut et bas de la croix de navigation,
- Puis appuyez sur le bouton « **FinAtt »** du menu contextuel,
- Vous êtes en communication avec l'interlocuteur sélectionné, les autres sont mis en attente. Le numéro du nouvel interlocuteur avec lequel vous êtes en communication apparaît grisé.

#### - **Transfert d'un appel en cours**

Le **Transfert d'appel** vous permet de transférer un appel vers le correspondant de votre choix. Qu'il s'agisse d'un appel reçu ou d'un appel émis, vous pouvez transférer l'appel vers le numéro de téléphone de votre choix.

Pour le réaliser, il vous suffit de procéder de la façon suivante :

Vous êtes en communication avec l'interlocuteur « A »,

- Appuyez sur le bouton de sélection « **transf »** du menu contextuel. Le correspondant A est mis en attente,
- Composez le numéro de l'interlocuteur « B » vers lequel vous souhaitez transférer l'appel en cours,
- Si « B » accepte d'être mis en relation avec « A », vous initiez le transfert soit :
- En appuyant sur la touche de navigation gauche jusqu'à ce que le choix « **transf »** apparaisse dans le menu contextuel. Puis en appuyant sur le bouton de sélection associé à ce choix,
- $\bullet$  Si « B » refuse la mise en relation, vous pouvez reprendre la communication avec « A » :
	- Soit en appuyant sur le bouton de sélection « **retour** » du menu contextuel,
- Soit en laissant « B » mettre fin à son appel.

Vous pouvez également effectuer un « transfère aveugle », vous recevez une communication et vous la transférez directement vers un autre poste.

- Appuyez sur le bouton de sélection « **transf »** du menu contextuel. Le correspondant A est mis en attente,
- Composez le numéro de l'interlocuteur « B » vers lequel vous souhaitez transférer l'appel en cours,
- Appuyez sur le bouton de sélection « **transf »** du menu contextuel pour transférer l'appel.

#### - **Conférence**

Avec la fonction **Conférence**, vous organisez une conférence téléphonique.

- Lors vous êtes en communication avec le premier correspondant, appuyez sur la touche « **Conf** » et composez le numéro du second participant que vous souhaitez inviter dans votre conférence. Appuyez sur **OK** pour valider votre action.
- Lorsque votre correspondant a décroché, appuyez sur la touche « **Conf** » pour valider sa venue et démarrer une conférence téléphonique à trois.
- Pour mettre fin à une conférence, raccrochez le combiné et cette action supprimera individuellement chaque participant.

#### - **Numérotation abrégée (raccourcis)**

#### **Touche d'appels rapides**

Cette fonction vous permet d'appeler des numéros sélectionnés à l'aide des touches mémoires.

Les touches F1 à F10 du téléphone Thomson permettent de mémoriser des numéros. Les correspondants enregistrés peuvent être appelés rapidement sans avoir à composer leurs numéros à 10 chiffres. Chaque touche est donc associée à un numéro de téléphone.

Configuration de la numérotation abrégée :

- Appuyez sur la touche « **Menu** »,
- Sélectionnez ensuite « **Config** » puis « **Bouton mémoire** » et « **Sélect** »,
- Après avoir attribué une des 10 touches mémoires à l'aide des touches haut/bas du curseur, sélectionnez « **Editer** »,
- Entrez le numéro de téléphone que vous souhaitez mémoriser,
- Enregistrez ces réglages en appuyant sur la touche « **Enreg** ».

#### Utilisation de la numérotation abrégée :

- Appuyez sur l'une des touches F1 à F10,
- Puis appuyez sur la touche « Compos » et décrochez.

#### Modifier la numérotation abrégée :

- Appuyez sur l'une des touches F1 àF10 que vous souhaitez modifier,
- Appuyez sur la touche « **Edit** »,
- Appuyez sur la touche « **Effcar** »,
- « **Enreg** » pour modifier le numéro enregistré.

#### - **Supervision**

Cette fonction vous permet de **superviser / visualiser** l'état et les appels d'autres postes internes dans votre entreprise et/ou de **les intercepter**.

Les touches F6 à F10 du téléphone Thomson permettent de mémoriser les numéros supervisables. L'utilisateur sélectionne les N° de postes internes qu'il pourra superviser et intercepter.

- Appuyez sur la touche « **Menu** »,
- Sélectionnez ensuite « **Config** » puis « **Bouton mémoire** » et « **Sélect** »,
- Après avoir attribué une des 5 dernières (F6 à F10) touches mémoires à l'aide des touches haut/bas du curseur, sélectionnez « **Editer** »,
- Sélectionner « **A>a>1** » (l'indication >ABC ou >abc apparaît en clignotant en haut à droite de l'écran), appuyer plusieurs fois sur la touche « **\*** » du clavier jusqu'à obtenir le caractère « **/** »
- A laide de « **A>a>1** », revenir au mode numérique (indication >123) et entrer le numéro de téléphone que vous souhaitez superviser,
- Enregistrez ces réglages en appuyant sur la touche « **Enreg** ».

#### - **Le Service Vocal Interactif (SVI)**

Le Service Vocal Interactif permet aux utilisateurs n'ayant pas la possibilité d'accéder à leur compte personnel depuis un PC d'accéder à ce compte par leur téléphone.

- **En local** (depuis un poste raccordé au service Futur Procube)
	- Composez le **9999** ou appuyez le bouton de sélection « **mess** » (il apparaît lorsque vous avez un message).
	- Le **login** = N° à 4 chiffres de votre compte personnel
	- Le **mot de passe** : N° à 4 chiffres fourni par votre administrateur (1234 par défaut)

#### • **Depuis l'extérieur**

- Composez le **N° à 10 chiffres de la messagerie de l'entreprise** (fourni par votre administrateur)
- Le **login** = N° à 4 chiffres de votre compte personnel
- Le **mot de passe** : N° à 4 chiffres fourni par votre administrateur (1234 par défaut)

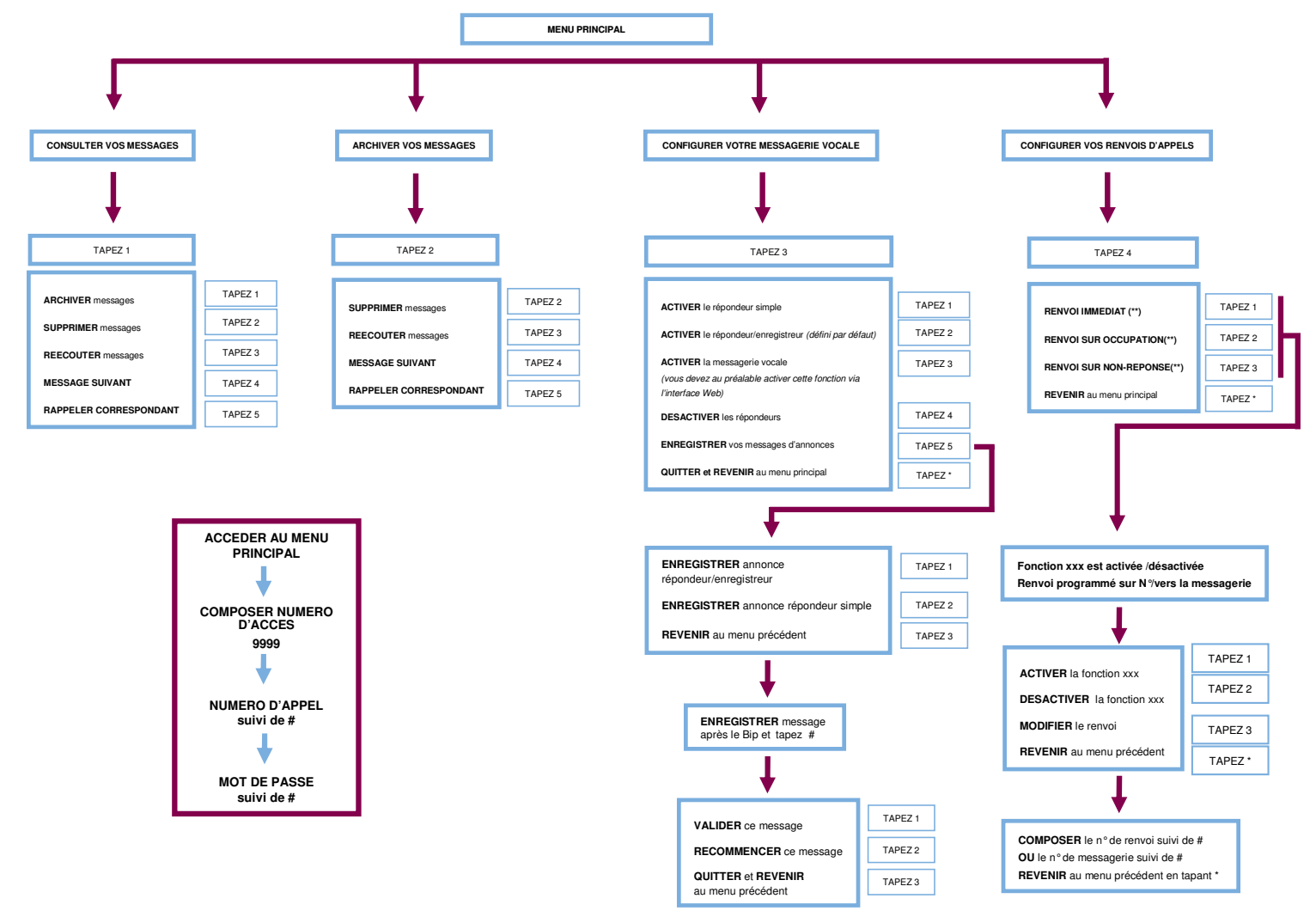

L'utilisation du service se fait simplement en écoutant les annonces et en composant (pression des touches du téléphone) le N° du choix qui vous intéresse.

Raccrocher le combiné permet de quitter le service et annule l'opération en cours si celle-ci n'a pas été validée.

## **5. Les réglages personnels**

Vous trouverez ci-dessous les différents réglages disponibles sur votre téléphone Thomson ST 2030.

#### - **Réglage du volume**

Utilisez les touches  $\boxed{\phantom{a}^{\text{real}}\phantom{a}}$  ou  $\boxed{\phantom{a}^{\text{real}}\phantom{a}}$  lors d'une conversation ou lorsque le téléphone sonne.

#### - **Réglage du contraste**

- Appuyez sur la touche « **Menu** »,
- Sélectionnez ensuite « **Config** » puis « **Contraste** »,
- Réglez le contraster via les touches « **Dimin** » et « **Aug** » ou à l'aide des touche droite gauche du curseur,
- Une fois le réglage effectué, **validez au moyen de la touche « OK ».**

#### - **Réglage de la sonnerie**

- Appuyez sur la touche « **Menu** »,
- Sélectionnez ensuite « **Config** » puis « **Personnalisation** »,
- Sélectionnez la seconde ligne à l'aide des touches haut et bas de la croix de navigation,
- Puis appuyez sur « **Editer** »,
- Sélectionnez à l'aide des touches haut et bas de la croix de navigation la sonnerie souhaitée,
- Vous pouvez l'écouter en appuyant sur la touche « **Ecoute** »,
- Une fois le réglage effectué, **validez au moyen de la touche « Enreg** ».

#### - **Modification du format de la date et de l'heure**

- Appuyez sur la touche « **Menu** »,
- Sélectionnez ensuite « **Utilis** » puis « **Personnalisation** »,
- La troisième ligne correspond à la date,
- La quatrième ligne correspond à l'heure,
- Modifiez le format à l'aide du bouton « **Format** »,
- Une fois le réglage effectué, **validez au moyen de la touche « Editer ».**

#### - **Modification de la langue**

- Appuyez sur la touche « **Menu** »,
- Sélectionnez ensuite « **Utilis** » puis « **Personnalisation** »,
- La cinquième ligne correspond à la langue,
- Modifiez la langue en sélectionnant « **Editer** » puis à l'aide des touches haut et bas de la croix de navigation, choisir la langue,
- Une fois le réglage effectué, **validez au moyen de la touche « Enreg ».**

#### - **Verrouillage du téléphone**

Cette fonction vous empêche d'appeler. Vous pouvez toutefois recevoir des appels.

- Appuyez sur la touche « **Bloque** »,
- Entrez le mot de passe défini par défaut le « **0000 »** pour afficher le statut de verrouillage,
- Si vous souhaitez modifier ce statut, appuyez sur la touche « **Change** »,
- Validez la modification en appuyant sur la touche « **OK** ».

#### - **Connexion d'un module d'extension au téléphone**

Connectez le module d'extension au port EXT du poste Thomson au dos de l'appareil (comme indiqué dans la chapitre précédent « **Connectique** ») pour pouvoir **utiliser 28 touches mémoires supplémentaires**.

Deux ports sont situés à l'arrière du module d'extension. Le premier module permet la connexion au téléphone et le second à un éventuel second module d'extension.

Le module d'extension au téléphone peut également permettre la supervision ainsi que la numérotation abrégée. Utilisez les même fonctions que mentionnées précédemment.

## **6. Lexique des fonctionnalités de la touche « menu »**

#### ⇒ **Listées ci-dessous, les différentes fonctions qui se trouvent sous le menu « Config ».**

Pour accéder à ces fonctionnalités, cliquez sur la touche « **menu** » de votre téléphone puis « **Config** ».

#### - **Personnalisation**

Vous permet de personnaliser l'affichage de votre téléphone.

Pour rentrer dans ces fonctionnalités sélectionner « **personnalisation** » puis cliquer sur « **select** » ou « **ok** ».

- **Prénom / Nom** : pour modifier vos coordonnées sélectionner « **Editer** », utilisez ensuite la touche du clavier pour noter vos coordonnées, « **Effcar** » pour les modifier puis « **Enreg** » pour les enregistrer. (A noter que la touche « **A>a>1** » permet d'écrire en numérique, alphabétique, minuscules, majuscules).
- **Sonnerie** : Reportez-vous au paragraphe « réglage de la sonnerie » du chapitre « les réglages personnels ». S'affiche « Default » par défaut.
- Date : Reportez-vous au paragraphe « date » du chapitre « les réglages personnels ».
- **Heure** : Cliquez sur « format » afin de passer du format 12h00 à 24h00.
- **Langue** : Reportez-vous au paragraphe « langue » du chapitre « les réglages personnels ».
- **Tonalité de bouton** : Appuyez sur « Editer » puis modifier à l'aide des touches haut/bas puis valider avec la touche « Enreg ». S'affiche « Actif » par défaut.

#### - **Alarme**

Permet d'enregistrer une fonction de réveil.

Par défaut cette fonction est « **Inactif** » ; pour la mettre en place, cliquez sur la touche « **Edit** », enregistrez vos paramètres de réglage puis enregistrez à l'aide de « **Enreg** » pour valider ce réglage. Vous pouvez programmer un réveil unique ou périodique. A l'issue de cet enregistrement, un petit réveil apparaît sur votre écran de contrôle du téléphone.

#### - **Contraste**

Reportez-vous au paragraphe « Réglage du contraste » du chapitre « les réglages personnels »**.** 

#### - **Paramètre PIN**

Permet d'activer / inactiver et modifier le mot de passe du téléphone dans le cadre du verrouillage du téléphone.

#### - **Accès direct**

Vous permet d'enregistrer un raccourci vers 2 options de fonction sur l'écran de contrôle de votre téléphone.

Vous pourrez y accéder via les touches gauche / droite du curseur.

#### - **Bouton mémoire**

Reportez-vous au paragraphe « Numérotation abrégée » et « Supervision » du chapitre « La gestion des appels en cours »**.** 

#### - **Information**

Affichage des versions de frimeware et hardware ainsi que des adresse IP et MAC associés au téléphone.

#### ⇒ **Voici listées ci-dessous, les différentes fonctions qui se trouvent sous le menu « Option».**

Pour accéder à ces fonctionnalités, cliquez sur la touche « **menu** » de votre téléphone puis « **Option** ».

#### - **Blocage Appel**

Sélectionner les numéros qui peuvent vous joindre.

Pour accéder à cette fonctionnalité allez dans le menu « **Option** » Accéder au menu en cliquant sur la touche « **Select** » ou « **OK** »

Vous pouvez alors choisir parmi les 2 options suivantes :

- **Rejeter tous les appels reçus** à l'exception de ceux provenant des numéros enregistrés dans la « liste des acceptés »,
- **Accepter tous les appels reçus** à l'exception de ceux provenant des numéros enregistrés dans la « liste des rejetés »

Vous pouvez enregistre jusqu'à 10 numéro maximum dans chacune des deux listes ci-dessus.

#### - **Double Appel**

En activant cette fonctionnalité vous pourrez recevoir lorsque vous êtes en ligne 10 communications simultanées. Vous voyez sur votre écran de contrôle les numéros qui vous appellent. Vous pouvez prendre les appels en mettant en attente vos interlocuteurs.

Si cette fonctionnalité n'est pas activée, lorsque vous êtes en communication, vous ne pourrez recevoir qu'un appel à la fois, les appels seront automatiquement redirigés vers votre répondeur.

**A noter : Les autres fonctionnalités sous le menu « Admin » et « Config » de votre téléphone ne doivent être paramétrés que par votre administrateur.**